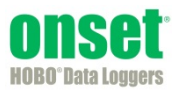

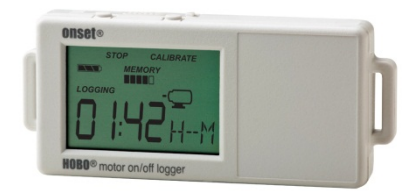

HOBO モーターOn/Off データロガーは、内部センサーを使用して回転モーターが発した 交流磁場を検知することで、モーター on/off 状態を記録します。2 つ目の外部入力は、 さまざまな外部接点閉鎖タイプの入力の検知に使用できます。HOBOware®を使用する と、設備のモニタに対し豊富なアプリケーションで簡単にロガーを設定できます。こ のコンパクトなデータロガーは、液晶画面を内蔵し、状態、バッテリ使用量、メモリ 消費量を確認できます。また、液晶画面を使用して、モニタされるモーターの近くに あるロガーのモーターセンサーを迅速に較正したり、HOBOware を使用してプリセット 感度レベルに較正を設定したりすることもできます。HOBO モーターOn/Off データロガ ーのモデルは次の 2 つがあります。 UX90-004 のメモリ容量は 128 KB、UX90-004M は 512KB です。

## 仕様

### 内部モーターセンサー

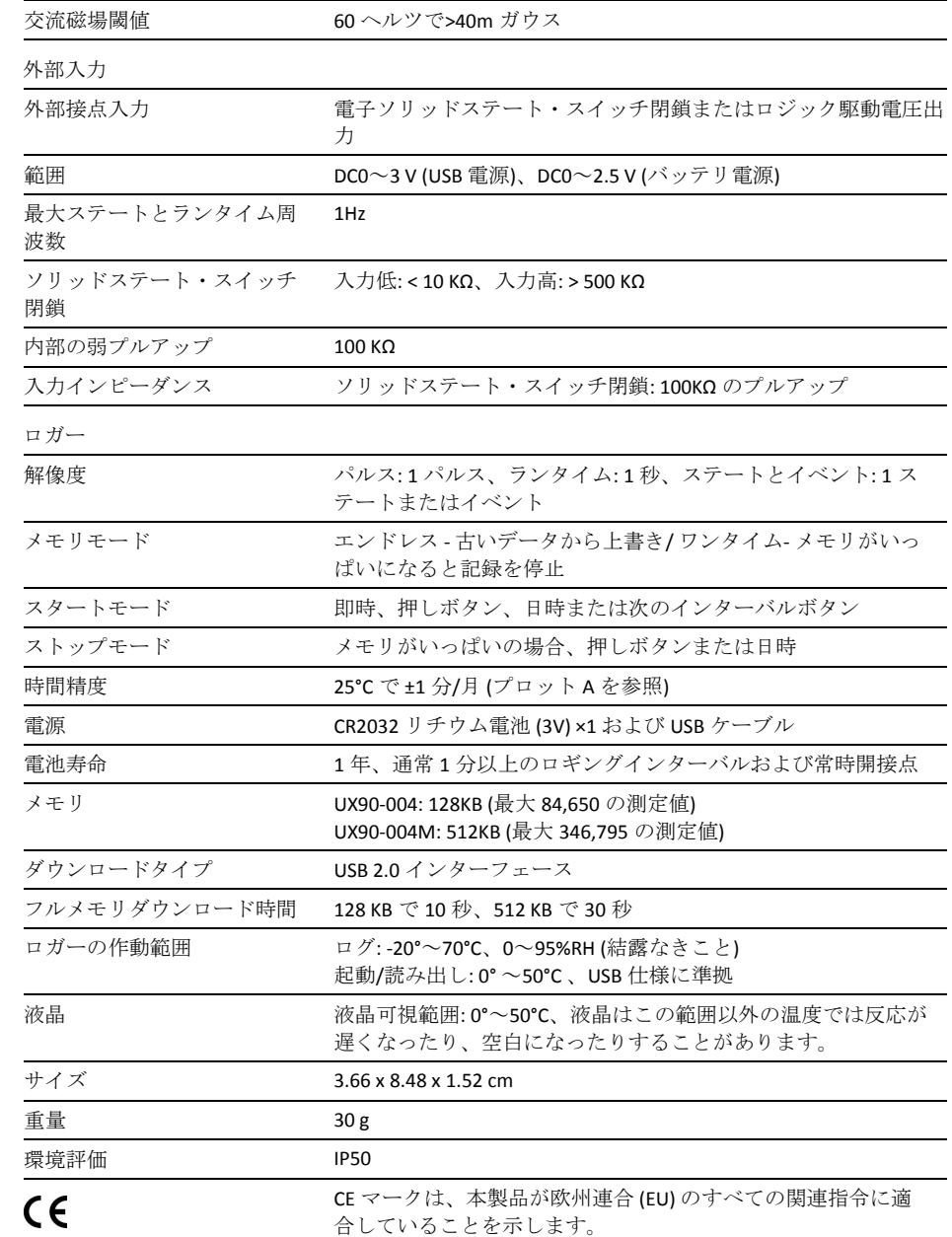

**HOBO** モーター **On/Off** データロガー

モデル: UX90-004 UX90-004M

#### 同梱品*:*

- コマンド™タブ
- 両面テープ
- フック&ループファスナ ーテープ

#### 必要品*:*

- HOBOware 3.3 以上
- USB ケーブル (ソフトウ ェアに付属)

#### 付属品*:*

- 電圧入力ケーブル (CABLE-2.5-STEREO)
- 交流電流スイッチ (CSV-A8)
- U シャトル (U-DT-1)

www.onsetcomp.com で提供さ れている上記以外のセンサー や付属品

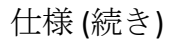

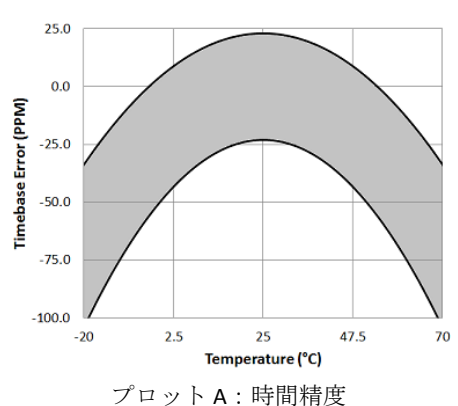

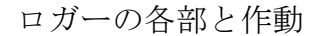

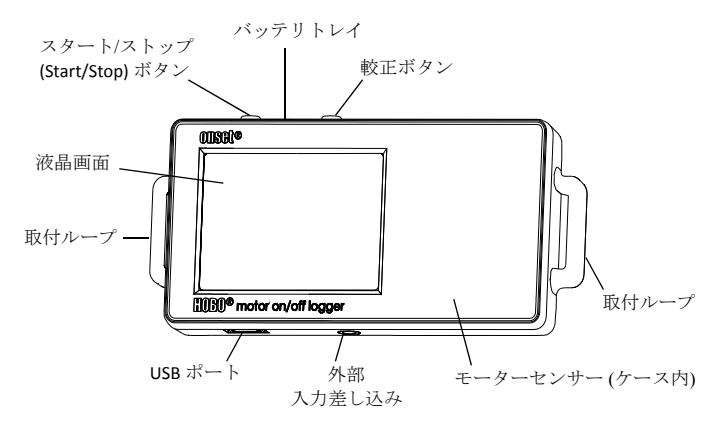

スタート/ストップ (Start/Stop) ボタン: このボタンを 3 秒 押してデータのログを開始または停止させます。これには、 [スタート (Start)]または[ストップ (Stop)]ボタンを使用して HOBOware でロガーを設定する必要があります(『ロガー のセットアップ』参照)。このボタンを 1 秒押して内部 イベント(『内部ロガーイベントの記録』参照)を記録し たり、液晶の電源を切る選択項目が有効な場合、液晶画面 の電源を切ることもできます(『ロガーのセットアップ』 参照)。

バッテリトレイ: ロガー上部のバッテリトレイ(図に表示 されていない)を取り外し、ロガーのバッテリにアクセス します(『バッテリ情報』参照)。

較正ボタン:このボタンを押して、モニタするモーターに 対しロガーを較正します。詳細については、『モーターセ ンサーの較正』を参照してください。

取付ループ:2つの取付ループを使用し、フックアンドル ープストラップでロガーを取り付けます(『ロガーの取り 付け』参照)。

モーターセンサー: この内蔵センサーはロガーケースの内 側にあり、モーターon/off 状態をモニタします。

外部入力差し込み: この差し込みを使用して、サポートさ れているセンサーを取り付けます(詳細は、『外部センサ ーの接続』を参照してください)。

USB ポート: このポートを使用し、USB ケーブルを介して ロガーをコンピュータまたはシャトルに接続します(『ロ ガーのセットアップ』および『ロガーの読み出し』参照)。

液晶画面: このロガーは、現在の状態の詳細を表示する液晶 画面を装備しています。この例は、液晶画面で点灯するす べての記号を示し、次の表では各記号の定義が示されます。

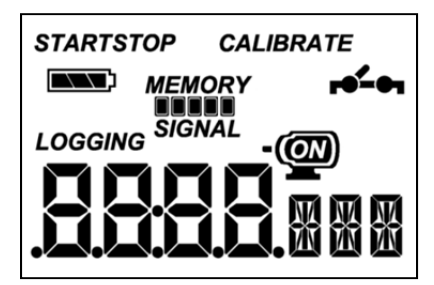

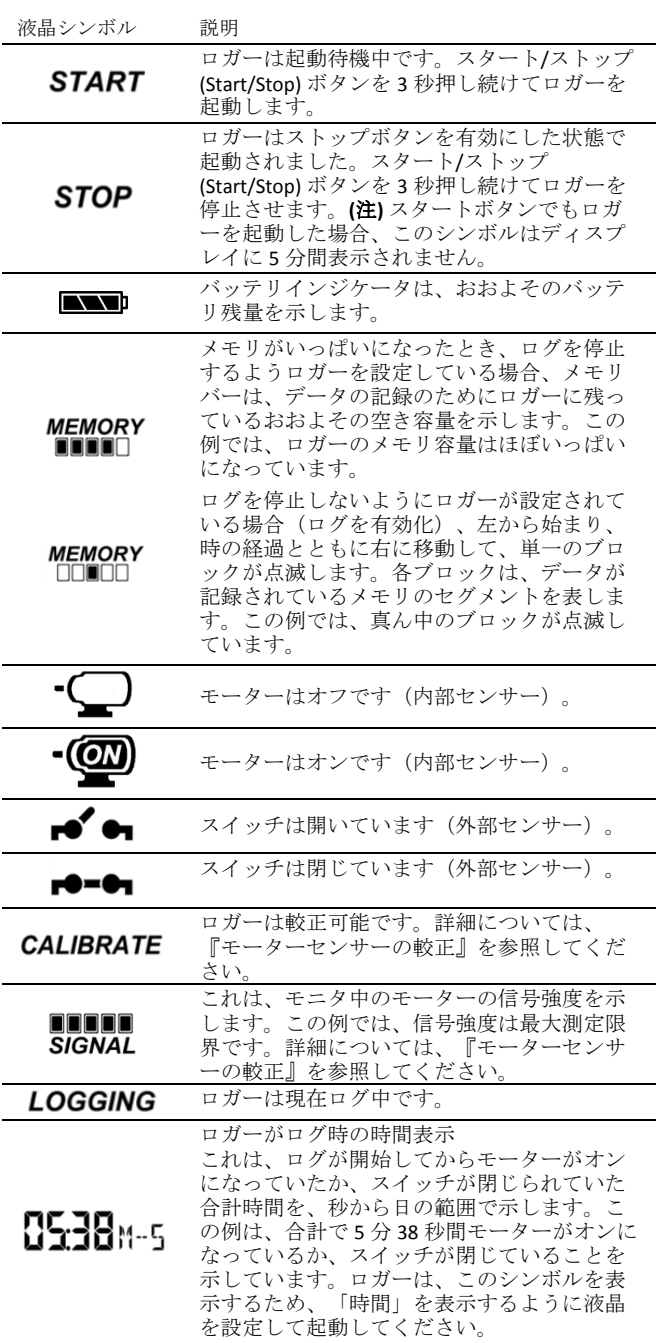

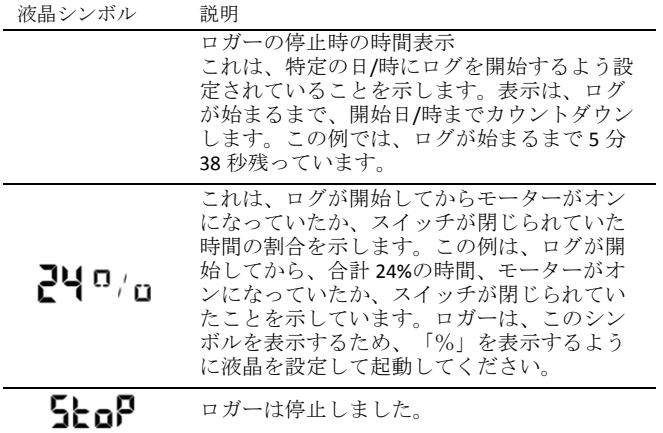

#### (注)

- ログ時、液晶画面を使用不可にできます。次のセク ションで説明されるように、ロガーのセットアップ 時、[液晶の電源をオフにする (Turn LCD Off)]を選択し ます。この選択項目が有効な場合、[スタート/ストッ プ (Start/Stop)]ボタンまたは [較正] を 1 秒押してまだ 一時的に液晶画面を表示できます。その後、液晶は 10 分間オンのままです。
- ロガーがログを停止したとき、液晶はロガーがコン ピュータまたは HOBO U シャトルにアンロードされる までオンのままです([液晶の電源をオフにする]選択 項目で起動された場合を除く)。ロガーがアンロー ドされ、コンピュータから外されると、液晶は 2 時 間後に自動的に電源が切れます。次にロガーがコン ピュータに接続されたとき、また、液晶の電源が入 ります。

# ロガーのセットアップ

ログの開始と停止の選択項目の選択を含めて、ロガーのセ ットアップに HOBOware を使用し、センサーを設定し、 必要に応じてスケーリングファクタを入力します。特定の 日/時に開始させたり、あるいはストップ押しボタンを使 用してロガーをセットアップしてから、ロガーを取り付け る場所に持って来て、外部デバイスを接続し、接続をテス トしてからログを開始することをお勧めします。

1. ロガーを接続し、[起動ロガー]ウィンドウを開きます。 ロガーをコンピュータに接続するには、USB ケーブル の小端部をロガー側面に差し込み、大端部コンピュー タの USB ポートに差し込みます。HOBOware ツールバ ーの起動 (Launch) アイコンをクリックするか、デバイ ス (Device) メニューから起動 (Launch) を選択します。

重要:USB 2.0 仕様は、0°C ~50°C の範囲外の作動を 保証しません。

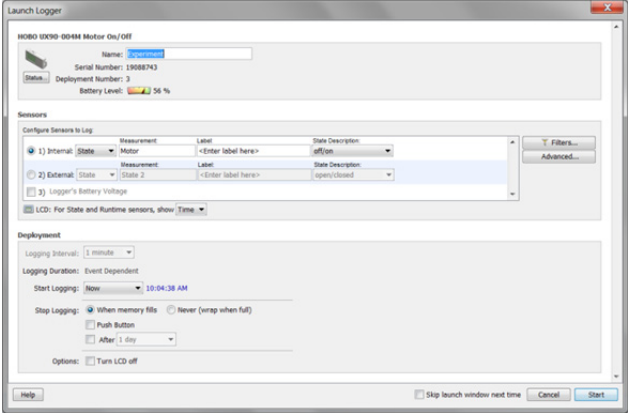

- 2. センサーを設定します。内部センサーか外部センサー のどちらかを選び、名前を入力し、必要に応じてステ ート説明を選択します。必要に応じて、センサーのラ ベルを入力します。センサーをログするように設定で きます。
	- ステート これは、ステートまたはスイッチが変化 する日時を保存してイベントの継続時間を記録しま す(ロジックステート high~low または low ~high)。 ロガーは、ステート変化を毎秒チェックしますが、 ステート変化が生じた場合にタイムスタンプ値のみ を記録します。1 つのステートから次への変化は、 イベント期間を表します。
	- ランタイム ロガーは、回線のステートを1秒間 に 1 回チェックします。各ロギングインターバルの 終わりに、ロガーはラインがロジック low ステート であった秒数を記録します。
- 3. 必要に応じてオプションのフィルタを設定します。セ ンサー設定に基づきフィルタ処理された追加データシ リーズを作成するには、[フィルタ (Filters)]ボタンをク リックします。フィルタ処理されたシリーズは、ロガ ーを読み出すと、自動的に利用可能です。
- 4. [詳細設定 (Advanced)] で較正方法を選択します。デフ ォルト方法は、起動後にロガーの[較正]ボタンを使用 してロガーを較正します。較正に使用される感度を指 定する必要がある場合、[詳細設定 (Advanced)]ボタンを クリックして最大または最小レベルを選択します。詳 細については、『モーターセンサーの較正』を参照し てください。
- 5. 液晶画面で単位を表示に設定します。時間または%を 選択します。外部センサーの場合、デフォルト単位を 使用するか、最大 3 文字の独自の単位を入力可能です。
- 6. ロガーがランタイムを記録するように設定される場合、 ロギングインターバルを 1 秒から最大 18 時間、12 分、 15 秒まで選択します。
- 7. ログを開始する時間を選択します。
	- 今 ログは直ちに開始します。
	- 間隔をあける ログは次の等間隔で開始します(ラ ンタイムのログ時にのみ利用可能)。
	- 日/時 ログは指定された日時に開始します。
- 押しボタン ログの[スタート/ストップ (Start/Stop)] ボタンを 3 秒押すと、ログは開始します。
- 8. ログを停止する時間を選択します。
	- メモリがいっぱいになったとき ロガーのメモリが いっぱいになると、ログは終了します。
	- 決して(上書き)しません ロガーは、最も古いデ ータに最新データを上書きして、データの記録を無 限に続けます。
	- 押しボタン ログの[スタート/ストップ(Start/Stop)] ボタンを 3 秒押すと、ログは停止します。ログの開 始に押しボタンを選択した場合、ログが開始して 5 分経つまで、ログを停止できないことに注意してく ださい。
	- 特定の停止時間 ログは指定された日時に開始しま す。
- 9. 液晶を on または off にし続けるか選択します。液晶は、 デフォルトではログ中オンのままです。[液晶を off に する (Turn LCD off)]チェックボックスを選択する場合、 液晶は、ロガーがログ中、最新読値、状態、その他の 情報を表示しません。しかし、該当選択項目を選べば、 [スタート/ストップ (Start/Stop)]ボタンを 1 秒押して一 時的に液晶画面をオンにできます。
- 10. [スタート (Start)] ボタンをクリックしてロガーを起動 します。ロガーをコンピュータから外し、取付材料を 使用してロガーを展開します(「ロガーの取り付け」 参照)。ログを開始後、いつでもロガーを読み出せます (詳細は、「ロガーの読み出し」参照)。

### ログ期間データの決定

ロガーの記憶容量とログ期間は、状態変化とイベントの間 隔に左右されます。ステート変化の間隔が長いほど、各デ ータポイントの格納に多くのメモリが必要になります。次 の表は、メモリ容量がイベント間の時間にどのように影響 されるかを示します。

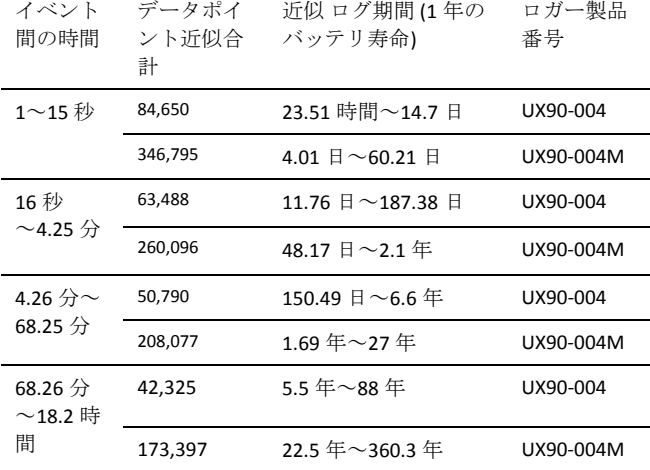

(注)

● ステートまたはイベントが1分以上の間隔で変化す る場合、標準的バッテリ寿命は 1 年です。

• ロガーは、追加チャンネルでバッテリ電圧データを記 録できます。これはデフォルトで使用不可になってい ます。バッテリ電圧の記録は記憶容量を減らし、通常、 トラブルシューティング以外では使用されません。

### 外部センサーの接続

2.5 外部入力差し込み (CABLE-2.5-STEREO) を使用して、機 械式接点閉鎖を測定する、サポートされているセンサーに 接続します。

### モーターセンサーの較正

ロガーを起動する都度、モニタ予定の交流磁場に較正する 必要があります。これでロガーはモーターがオンとオフに 切り替わる場合、正確な測定を保証します。利用できる較 正方法は 2 つあります。自動較正 (ボタン較正) または HOBOware によるプリセット較正です。

自動較正は、ロガーの ON/OFF 閾値を較正するために使用 され、配置の前に周囲条件が不明な環境でも、信頼性の高 い読値を実現します。自動較正プロセスでは、交流磁場は 内蔵アナログ・デジタル変換機を通して測定され、結果と して生じる値は較正感度を生成するために使用されます。 **(**注**)** 自動較正 (ボタン較正) は、ロガーが配置される場所で 必ず実行してください。

プリセット値は、モーターレベルが事前に分かり、計測の 速さが重要な場合に使用されます。

さらに、ロガーの内蔵ヒステリシスレベルは約±6.25%で、 交流磁場レベルが較正閾値に近い場合に、センサーが ON/OFF の間で切り替わらないようにします。以下のプロ ットは、ロガーがどのようにヒステリシスを処理している かを示します。較正閾値の下位レベル以下に下がるまで、 ロガーは信号、またはライトを ON と解釈します。OFF に 切り替わると、信号は較正閾値の上限を回避するまで元の ON に戻りません。

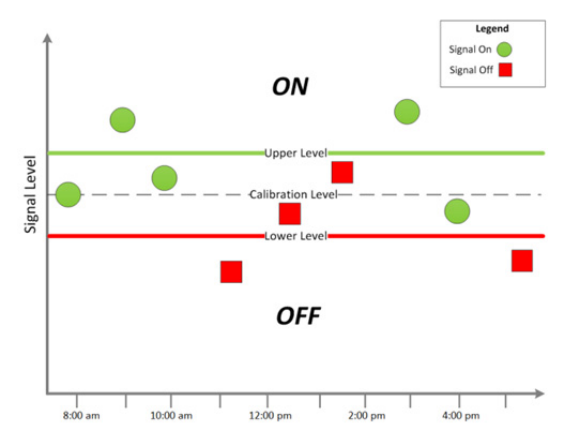

ロガーから自動較正(ボタン較正)する場合:

- 1. モニタするモーターの近くにロガーを配置します。モ ーターをオンにします。
- 2. [較正 (Calibrate)] ボタンを 1 秒押します。液晶画面はモ ーターの信号強度を表示します。信号強度はバー3 本以 上が理想的です。必要に応じてロガーを正しい方向に 合わせ、信号強度を増加させます。
- 3. 液晶画面に「保留 (HOLD)」が表示される間、[較正]ボタ ンを 3 秒押します。ロガーは自動較正をカウントダウ ンし、較正の完了後に「成功 (PASS)」または「失敗 (FAIL)」を表示します。
- 4. 自動較正が失敗した場合、ロガーをモーターに近づけ て置き、上記のステップを繰り返します。

モーターをコントロールできない場合、HOBOware で較正 レベルをセットします。較正レベルの設定方法は、以下を 参照してください。

- 1. [ロガーを起動]ウィンドウで、[詳細設定 (Advanced)]ボ タンをクリックします。
- 2. 交流磁場が弱いほど、ON/OFF 状態の変化を記録する感 度の必要性が高まります。従って、
	- ロガーが弱い磁場にある場合、閾値が約 40m ガウス に設定されている「最大感度に設定 (Set to maximum sensitivity)」を選択します。
	- ロガーが強い磁場にある場合、閾値が約 100m ガウス に設定されている「最小感度に設定 (Set to minimum sensitivity)」を選択します。低い/高い設定ができるモ ーターの場合、較正は低い設定を使用します。

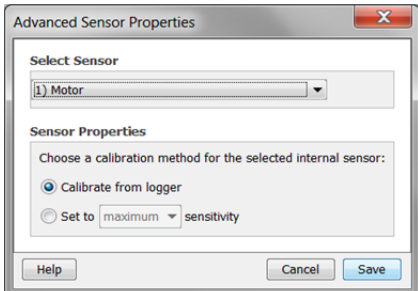

3. [保存 (Save)] をクリックします。選択は、ロガーを起動 するため、ロガーで効力を生じないことに注意してくだ さい。

## ロガーの読み出し

ロガーの読み出しには次の 2 つの選択肢があります。USB ケーブルでロガーコンピュータに接続し、HOBOware を使 用して読み出すか、あるいは HOBO U シャトル(U-DT-1、 ファームウェアバージョン 1.15m030 以上)に接続し、デー タファイルを U シャトルから HOBOware にアンロードし ます。詳細については、HOBOware Help を参照してくださ  $V_{\alpha}$ 

## 内部ロガーイベントの記録

ロガーの作動と状態の追跡に役立つように、ロガーは次の 内部イベント(ステート/イベントの変化とは異なる)を 記録します。

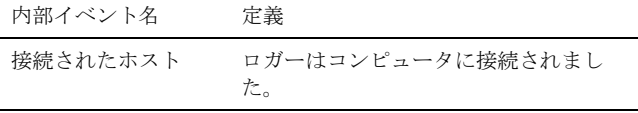

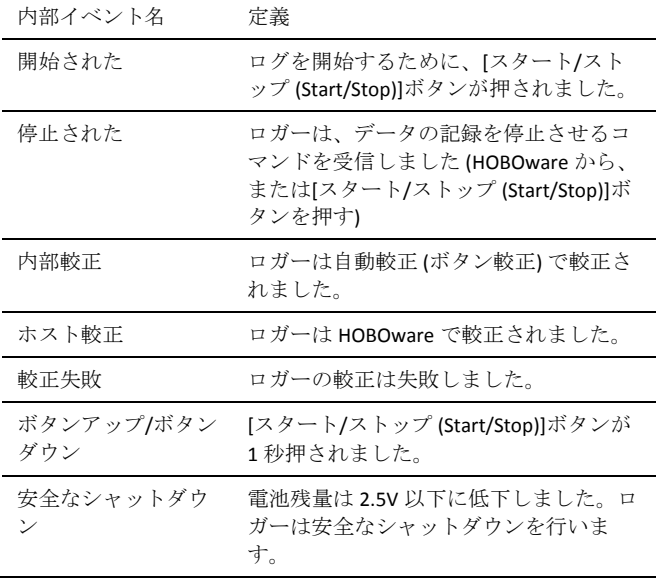

### ロガーの取り付け

付属の材料を使用してロガーを取り付ける方法はいくつか あります。

- ロガーの裏面にはめ込まれている4個の磁石を使用 して、磁気面に取り付けます。
- 壁またはその他の平らな面に取り付ける場合、コマ ンドタブをロガーの裏面に貼り付けます。
- 両面テープを使用してロガーを表面に貼り付けます。
- パイプや管類などの曲面にロガーを取り付ける場合、 ロガーの両側の取付ループにフック&ループファス ナーテープを通します。

# 配置ガイドライン

できるだけ、モニタ中のモーターの近くにロガーを固定す るようにします。モニタ中のモーターがオフの場合、不要 な振動は最小限にします。

## ロガーの保護

ロガーは、屋内で使用するように設計されており、濡れる と永久的な損傷を受けることがあります。ロガーを結露か ら保護してください。液晶画面に [FAIL CLK] メッセージが 表示された場合、恐らく結露により内部ロガークロックに 故障があります。直ちにバッテリを外し、回路基板を乾か してください。

(注) 静電気がロガーのログ停止の原因になることがありま す。ロガーは 8 KV までテストされました、ロガーを保護 するため、身体を接地して静電気放電を避けてください。 詳細については、onsetcomp.com の FAQ セクションの 「静電気放電」を検索してください。

## バッテリ情報

ロガーには、3V CR2032 バッテリ (HRB-TEMP) が搭載されてい ます。予想バッテリ寿命は、ロガーが配置される周囲温度、 ロギングインターバル、ステート変化および/またはイベ ントのレート、コンピュータへのアンロード頻度、バッテ リ性能に基づき変わります。1 分以上のロギングインター バルで、通常入力信号は開いているか、ロジック High の 状態で、新しいバッテリは一般的に 1 年持ちます。極端 に高温または低温に配置され、1 分以上の速いロギングイ ンターバル、または継続的に閉じられた接点は電池寿命を 短くすることがあります。最初のバッテリ条件および作動 環境の不確実性のため、推定は保証されません。

ロガーは、残っているバッテリ電圧が低すぎてログを継続 できない場合、USB ケーブルでも電源供給できます。ロガ ーをコンピュータに接続し、[読み出し(Readout)]ボタ ンをクリックし、指示に従ってデータを保存します。再び ロガーを起動する前にバッテリを交換します。

バッテリの交換手順:

1. 液晶画面を上向きにしてロガーを持ち、バッテリトレ イをロガーハウジングから引き出します。

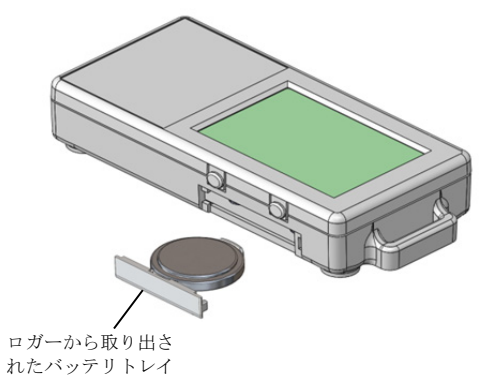

- 2. 古いバッテリをトレイから外します。
- 3. プラス側を下にして新しいバッテリをトレイにセット します。

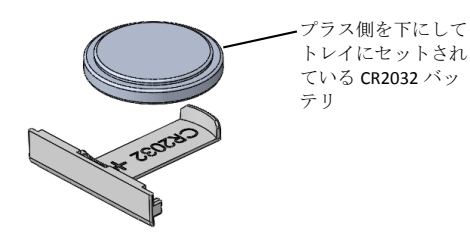

4. 液晶画面をまだ上向きのままの状態にして、トレイを ロガーにスライドさせて戻します。液晶は、バッテリ を適切に取り付けた後、"HOBO"を短く表示します。

警告: リチウム電池を切り開いたり、焼却したり、 85°C 以上で加熱したり、再充電したりしないでくださ い。ロガーが極端な高温下におかれたり、バッテリケース が損傷または破壊されるような状態におかれたりした場 合、バッテリが破裂することがあります。ロガーやバッテ リを火気に投じないでください。バッテリの中身が水分に 触れないようにしてください。リチウム電池に関する地域 の条例に従って、バッテリを処分してください。

HOBOware は、デフォルトで使用不可にされていますが、 各ロギングインターバルで現在のバッテリ電圧を記録する オプションも提供します。各ロギングインターバルでバッ テリ寿命を記録すると、メモリを消費するため、ログ期間 を減らします。診断の目的のみでバッテリ電圧を記録する ことをお勧めします。

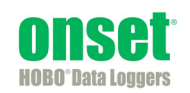